Please re-upload the pack via the following method:

- 1) Right-click on the blank space of the Custom Pack view and create a new pack.
- 2) Enter the old Pack, select all the items, right-click and move to the newly created pack.
- 3) Right-click on the new Pack to load the thumbnail.
- 4) Now you can upload again.

To enable screen reader support, press Ctrl+Alt+Z To learn about keyboard shortcuts, press Ctrl+slash.

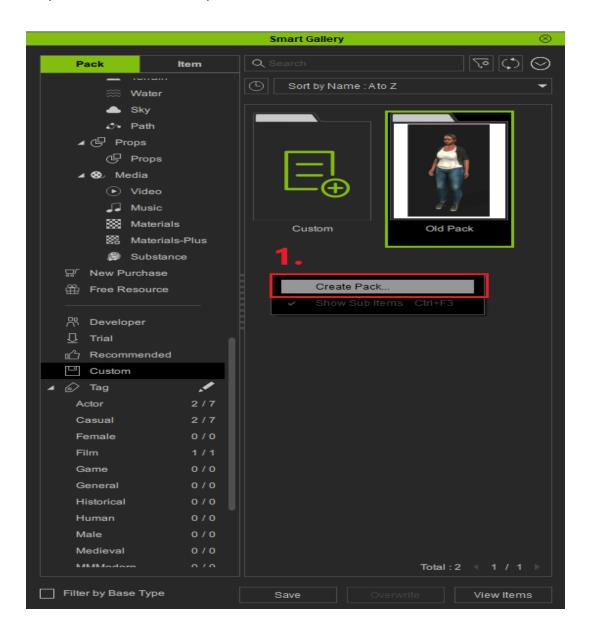

How do I re-upload deleted pack in Smart Gallery? I was told that "All pack items have not been modified. No need to upload". (Developer Center)

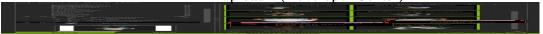

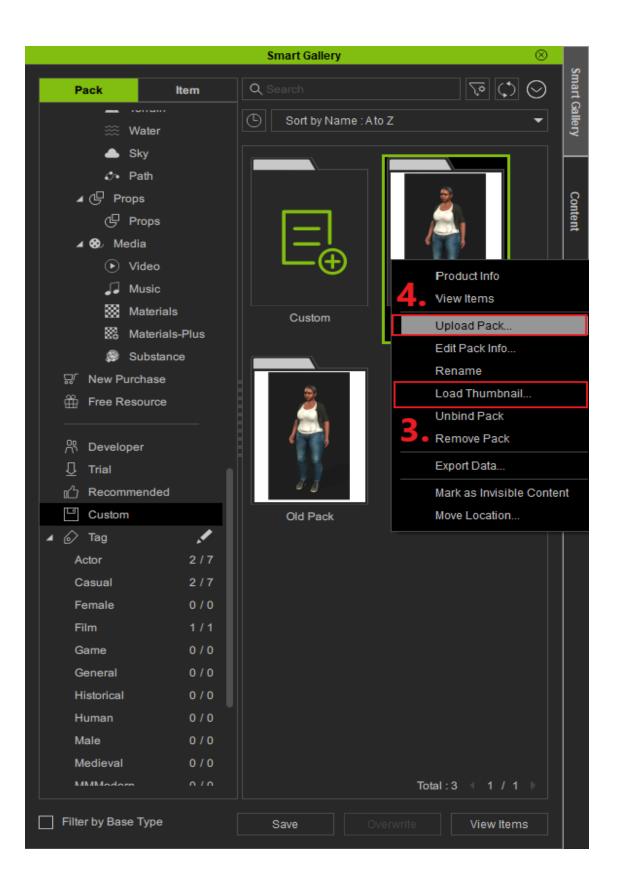

How do I re-upload deleted pack in Smart Gallery? I was told that "All pack items have not been modified. No need to upload". (Developer Center)

Reallusion FAQ

https://kb.reallusion.com/General/53001/How-do-I-reupload-deleted-pack-in-Smart-Gallery-I-was-told-than the control of the control of the c